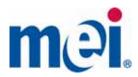

# **mei** Easitrax SC Reader Installation Guide & Specification

#### **COPYRIGHT © 2007 MEI**

The information contained here-in is the property of MEI and is not to be disclosed or used without the prior written permission of MEI. This copyright extends to all the media in which this information may be preserved including magnetic storage, punched card, paper tape, computer printout or visual display.

Copyright 2007 MEI Page 1 of 6

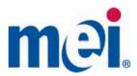

## **Document Change History**

| Revision | Date              | Change Description |
|----------|-------------------|--------------------|
| G1       | September 6, 2007 | Initial Release    |
|          |                   |                    |
|          |                   |                    |
|          |                   |                    |

Published by: ©, mei 2007 All rights reserved.

mei ® logo is a registered trademark.

Except as permitted under the relevant local legislation, no part of this publication may be copied, transmitted, transcribed or distributed in any form or by any means, or stored in a database or retrieval system, or translated into any language (natural or computer) without the prior written permission of MEI.

MEI reserves the right to change the market requirement specifications at any time. While every effort has been made to ensure that the information in this publication is accurate, MEI disclaims any liability for any direct or indirect losses (howsoever caused) arising out of use or reliance on this information.

This document does not necessarily imply product availability.

Copyright 2007 MEI Page 2 of 6

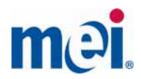

# MEI EASITRAX SC READER INSTALLATION GUIDE & SPECIFICATION 20105-00289DCBA-IG Rev G1

## **Documentation:**

The document below describes the installation and setup for the Easitrax SC Reader base which is used with the MEI Easitrax SC Cashbox asset tracking system. The Easitrax SC Reader base is typically used in a casino soft drop accounting area in concert with a client personal computer running software to interrogate the reader base for cashbox cassettes.

This part is regulated under FCC ID: QP8EASITRAXRB

CAUTION: Changes or modifications not expressly approved by the party responsible for compliance for the EASITRAX SC READER base could void the user's authority to operate this equipment.

NOTE: This device complies with part 15 of the FCC rules. Operation is subject to the following two conditions:

- (1) This device may not cause harmful interference,
- (2) This device must accept any interference received, including interference that may cause undesired operation.

.....

Copyright 2007 MEI Page 3 of 6

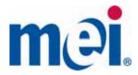

## Materials Included with the Reader base:

- 1 EASITRAX SC READER base with attached cable
- 2 INSTALLATION GUIDE

## Setup:

Place Reader base in a secure area on table within 1 meter of personal computer.

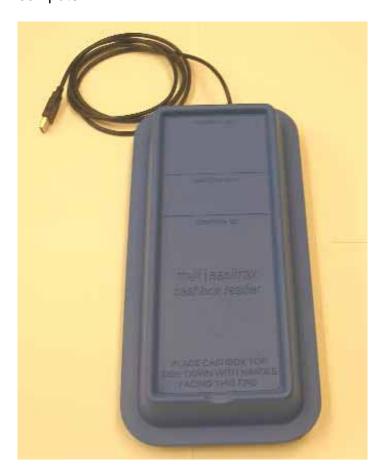

Ensure that the intended client device to be used with the Reader base has had a version of the MEI reader software installed. This software allows the Reader base to be recognized as a new USB device when the installation is completed and is available from either MEI or from your currency counting equipment provider.

Copyright 2007 MEI Page 4 of 6

20105-00289XXXX-IG G1

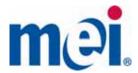

Ensure that computer is fully powered off when first installing this equipment. If the equipment is not powered off, do so now.

Route the cable attached to the reader base to the rear of the personal computer such that you can attach the opposite end of the cable to the USB port on the personal computer.

Note: If you are using more than one reader base, each base must be installed to a separate USB connector.

Attach the cable as shown below to the personal computer such that the USB connector is fully attached and latched if appropriate.

Note: The next generation of the EASITRAX SC READER base will be compatible with USB connections and will not require keyboard connector pass through to power the device.

Once the reader base cable is fully installed, you may power on the personal computer and allow the computer to boot up.

The blue front panel LED on the Easitrax SC Reader base should light and go through a brief power on test. Following this test only the blue power on indicator LED should be illuminated.

The Easitrax SC Reader base is now ready for use with the back room accounting software loaded on your PC by your currency sorter/counter vendor. That software should allow you to read full cassettes and record identifying information prior to removal of the cashbox from the reader base.

You may wish to test the system functionality by placing an unread cashbox cassette onto the base following the instructions imprinted on the reader base.

Ensure that the cashbox handle is facing the front of the base and that the top side of the cashbox cassette is placed nearest to the reader base. Using the software, you may select from several different functions to verify that the reader base will read both full and empty cashboxes.

Once you have verified the performance of the system, you are ready to begin using your reader base in normal operation.

Copyright 2007 MEI Page 5 of 6

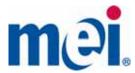

Troubleshooting the reader base: In the event that the reader base does not function as expected, please ensure that the cashbox cassette is properly placed on the reader base, ensure that the usb cable is properly plugged into a USB port on the rear of the client PC. Power down and repower the client PC and ensure that the reader base is recognized and that the power on indicator blue led comes on.

If you are still having problems, please contact MEI Customer Technical support at 1-800-523-5146 or visit www.meigroup.com

Copyright 2007 MEI Page 6 of 6